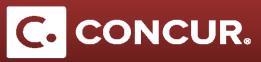

## **Creating a Manual Adjustment**

Objective: A manual adjustment is used to adjust a portion of an expense report such as reducing an expense. This quick guide will explain the steps to create a manual adjustment.

1. Select Manual Adjustment under Expense Types.

**Note:** A manual adjustment should be used when adjusting down an expense and should not be used in place of expenses such as lodging and M&IE. For expenses that do not fit into a category use the *Miscellaneous* expense type.

| New Expense                                                                                                    |                                  |                          |                           | Available Receipts |  |  |  |
|----------------------------------------------------------------------------------------------------|----------------------------------|--------------------------|---------------------------|--------------------|--|--|--|
| Expense Type To create a new expense, click the appropriate expense type below or type the expense type in the field above. To edit an existing expense, click the expense on the left side of the page. |                                  |                          |                           |                    |  |  |  |
| Recently Used Expense Types                                                                                                    |                                  |                          |                           |                    |  |  |  |
| Manual Adjustment                                                                                                    |                                  |                          |                           |                    |  |  |  |
| All Expense Types                                                                                                    |                                  |                          |                           |                    |  |  |  |
| 01. Trip Expenses                                                                                                    | 02. Transportation               | 02. Transportation       | 04. Other                 |                    |  |  |  |
| CERN - Meals and Incidentals                                                                                                    | Airline Fees                     | Tolls                    | Mobile/Telephone          |                    |  |  |  |
| Laundry (domestic only)                                                                                                    | Car Rental                       | 04. Other                | Personal/Non Reimbursable |                    |  |  |  |
| Lodaina                                                                                                    | Car Rental Fuel                  | Internet/Wi-Fi Fees      | Training/Registration     |                    |  |  |  |
| Manual Adjustment                                                                                                    | Parking                          | IT Supplies and Services | 05. Mileage               |                    |  |  |  |
| 02. Transportation                                                                                                    | Taxi/Car Service/Rideshare/Train | Miscellaneous            | Personal Car Mileage      |                    |  |  |  |
| Airfare                                                                                                    |                                  |                          |                           |                    |  |  |  |
|                                                                                                    |                                  |                          |                           |                    |  |  |  |
|                                                                                                    |                                  |                          |                           |                    |  |  |  |
|                                                                                                    |                                  |                          |                           |                    |  |  |  |
|                                                                                                    |                                  |                          |                           |                    |  |  |  |

2. Enter the amount of adjustment (if you are deducting money ensure a negative sign is included before the amount).

| New Expense Available Receipts    |                             |                  |                                    |                                                       |  |  |  |
|-----------------------------------|-----------------------------|------------------|------------------------------------|-------------------------------------------------------|--|--|--|
| Expense Type<br>Manual Adjustment | Transaction Date 07/03/2018 | City of Purchase | Payment Type<br>Personal Card/Cash | Amount<br>-19.00 USD V                                |  |  |  |
| Comment to Approver               |                             |                  |                                    | Comment/Business Reason Provide reason for adjustment |  |  |  |
|                                   |                             |                  |                                    |                                                       |  |  |  |

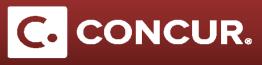

- 3. Include a comment providing a reason for the manual adjustment.
- 4. Click Save.